# **Travaux pratiques – Piratage de mot de passe**

# **Objectifs**

Utiliser un outil de piratage de mot de passe pour récupérer le mot de passe d'un utilisateur.

## **Contexte/Scénario**

Quatre comptes d'utilisateurs, Alice, Bob, Ève et Éric, se trouvent sur un système Linux. Vous récupérerez ces mots de passe à l'aide de John the Ripper, un outil open source de piratage de mot de passe.

#### **Ressources requises**

• Ordinateur équipé d'Ubuntu 16.04 Desktop LTS dans une machine virtuelle VirtualBox or VMware

#### **Étape 1 : Ouvrez une fenêtre de terminal dans Ubuntu.**

a. Connectez-vous à Ubuntu à l'aide des informations d'identification suivantes :

Utilisateur : **cisco**

Mot de passe : **password**

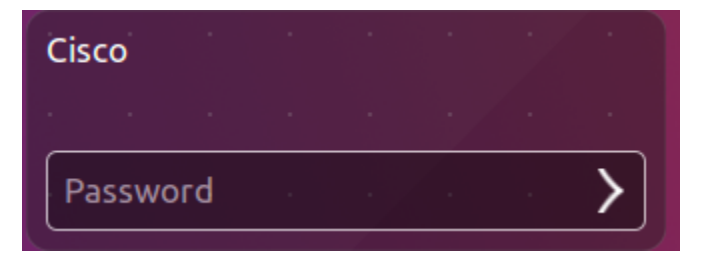

b. Cliquez sur l'icône du terminal pour ouvrir un terminal.

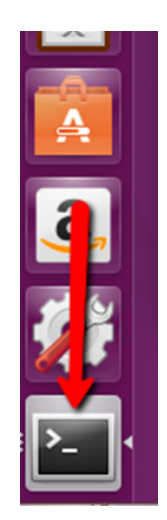

#### **Étape 2 : Lancez John the Ripper.**

a. À l'invite de commandes, saisissez la commande suivante pour modifier le répertoire où se trouve John the Ripper :

cisco@ubuntu:~\$ **cd ~/Downloads/john-1.8.0/run**

b. À l'invite de commandes, saisissez la commande suivante :

```
cisco@ubuntu:~/Downloads/john-1.8.0/run$ sudo ./unshadow /etc/passwd 
/etc/shadow > mypasswd
```
cisco@ubuntu:~/Downloads/john-1.8.0/run\$ sudo ./unshadow /etc/passwd /etc/shadow > mypasswd

Cette commande regroupera le contenu du fichier /etc/passwd où sont stockés les comptes d'utilisateurs et celui du fichier /etc/shadow où les mots de passe sont stockés pour les placer dans un nouveau fichier nommé « mypasswd ».

#### **Étape 3 : Récupérez les mots de passe.**

a. Saisissez la commande suivante dans le terminal :

cisco@ubuntu:~/Downloads/john-1.8.0/run\$ **./john --show mypasswd**

cisco@ubuntu:~/Downloads/john-1.8.0/run\$ ./john --show mypasswd 0 password hashes cracked. 5 left

Comme il apparaît ci-dessus, aucun mot de passe n'a été piraté à ce stade.

b. À l'invite de commandes, saisissez la commande suivante :

cisco@ubuntu:~/Downloads/john-1.8.0/run\$ **./john --wordlist=password.lst - rules mypasswd --format=crypt**

tisco@ubuntu:~/Downloads/john-1.8.0/run\$ ./john --wordlist=password.lst --rules mypasswd --format=crypt:

Le programme John the Ripper utilise un dictionnaire prédéfini appelé **password.lst** et une série standard de « règles » prédéfinies pour exploiter ce dictionnaire et récupérer tous les hashs de mots de passe de type md5crypt et crypt.

Les résultats ci-dessous présentent les mots de passe pour chaque compte.

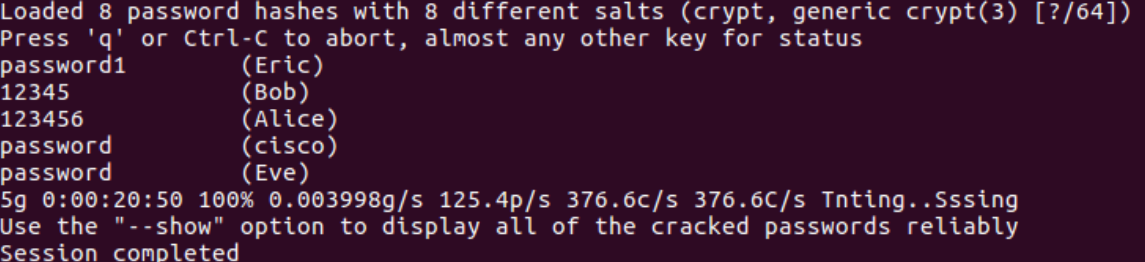

c. À l'invite de commandes, saisissez la commande suivante :

cisco@ubuntu:~/Downloads/john-1.8.0/run\$ **./john --show mypasswd**

cisco@ubuntu:~/Downloads/john-1.8.0/run\$ ./john --show mypasswd<br>cisco:password:1000:1000:Cisco,,,:/home/cisco:/bin/bash Alice:123456:1001:1001::/home/Alice: Bob:12345:1002:1002::/home/Bob:  $Eve:$  password: 1003: 1003: :/home/Eve: Eric:password1:1004:1004::/home/Eric: 5 password hashes cracked, 3 left cisco@ubuntu:~/Downloads/john-1.8.0/runS

Combien de mots de passe ont été piratés ?

### **Références**

John the Ripper :<http://www.openwall.com/john/>